Cloudera Flow Management Operator 2.8.0

# **CFM Operator Installation**

**Date published: 2024-06-11 Date modified: 2024-06-11**

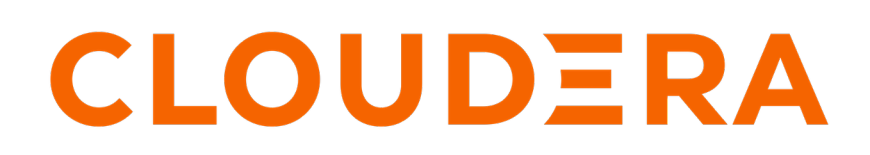

**<https://docs.cloudera.com/>**

# **Legal Notice**

© Cloudera Inc. 2024. All rights reserved.

The documentation is and contains Cloudera proprietary information protected by copyright and other intellectual property rights. No license under copyright or any other intellectual property right is granted herein.

Unless otherwise noted, scripts and sample code are licensed under the Apache License, Version 2.0.

Copyright information for Cloudera software may be found within the documentation accompanying each component in a particular release.

Cloudera software includes software from various open source or other third party projects, and may be released under the Apache Software License 2.0 ("ASLv2"), the Affero General Public License version 3 (AGPLv3), or other license terms. Other software included may be released under the terms of alternative open source licenses. Please review the license and notice files accompanying the software for additional licensing information.

Please visit the Cloudera software product page for more information on Cloudera software. For more information on Cloudera support services, please visit either the Support or Sales page. Feel free to contact us directly to discuss your specific needs.

Cloudera reserves the right to change any products at any time, and without notice. Cloudera assumes no responsibility nor liability arising from the use of products, except as expressly agreed to in writing by Cloudera.

Cloudera, Cloudera Altus, HUE, Impala, Cloudera Impala, and other Cloudera marks are registered or unregistered trademarks in the United States and other countries. All other trademarks are the property of their respective owners.

Disclaimer: EXCEPT AS EXPRESSLY PROVIDED IN A WRITTEN AGREEMENT WITH CLOUDERA, CLOUDERA DOES NOT MAKE NOR GIVE ANY REPRESENTATION, WARRANTY, NOR COVENANT OF ANY KIND, WHETHER EXPRESS OR IMPLIED, IN CONNECTION WITH CLOUDERA TECHNOLOGY OR RELATED SUPPORT PROVIDED IN CONNECTION THEREWITH. CLOUDERA DOES NOT WARRANT THAT CLOUDERA PRODUCTS NOR SOFTWARE WILL OPERATE UNINTERRUPTED NOR THAT IT WILL BE FREE FROM DEFECTS NOR ERRORS, THAT IT WILL PROTECT YOUR DATA FROM LOSS, CORRUPTION NOR UNAVAILABILITY, NOR THAT IT WILL MEET ALL OF CUSTOMER'S BUSINESS REQUIREMENTS. WITHOUT LIMITING THE FOREGOING, AND TO THE MAXIMUM EXTENT PERMITTED BY APPLICABLE LAW, CLOUDERA EXPRESSLY DISCLAIMS ANY AND ALL IMPLIED WARRANTIES, INCLUDING, BUT NOT LIMITED TO IMPLIED WARRANTIES OF MERCHANTABILITY, QUALITY, NON-INFRINGEMENT, TITLE, AND FITNESS FOR A PARTICULAR PURPOSE AND ANY REPRESENTATION, WARRANTY, OR COVENANT BASED ON COURSE OF DEALING OR USAGE IN TRADE.

# **Contents**

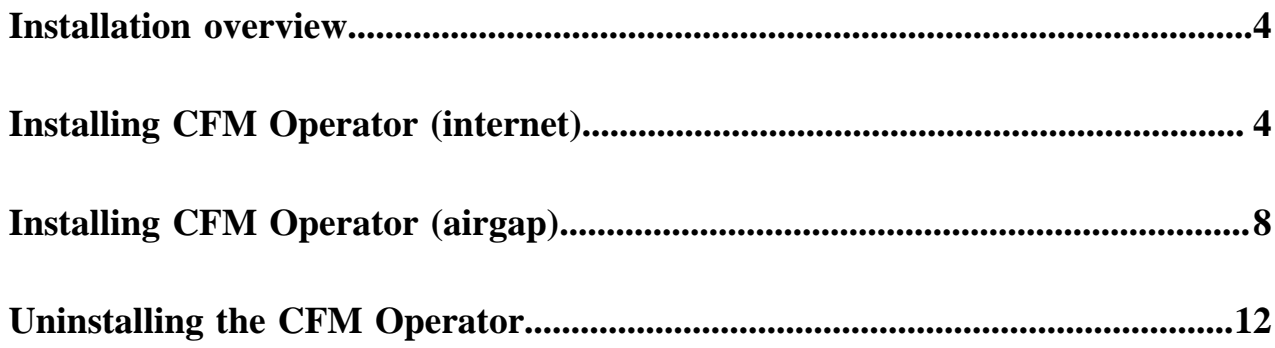

# <span id="page-3-0"></span>**Installation overview**

Learn about installing the Cloudera Flow Management (CFM) Operator, the installation artifacts, and where these artifacts are hosted.

Installing the CFM Operator installs NiFi and optionally the NiFi Registry. It also installs the custom resources (CRs) required for deploying NiFi clusters with the CFM Operator after installation.

# **Installation artifacts and artifact locations**

CFM Operator comes with various installation artifacts. These artifacts are hosted at two locations, the Cloudera Docker registry and the Cloudera Archive.

Both the Cloudera Docker registry and the Cloudera Archive require Cloudera credentials (username and password) for access. These credentials are provided to you as part of your license and subscription agreement and can be used to access both the registry and the archive.

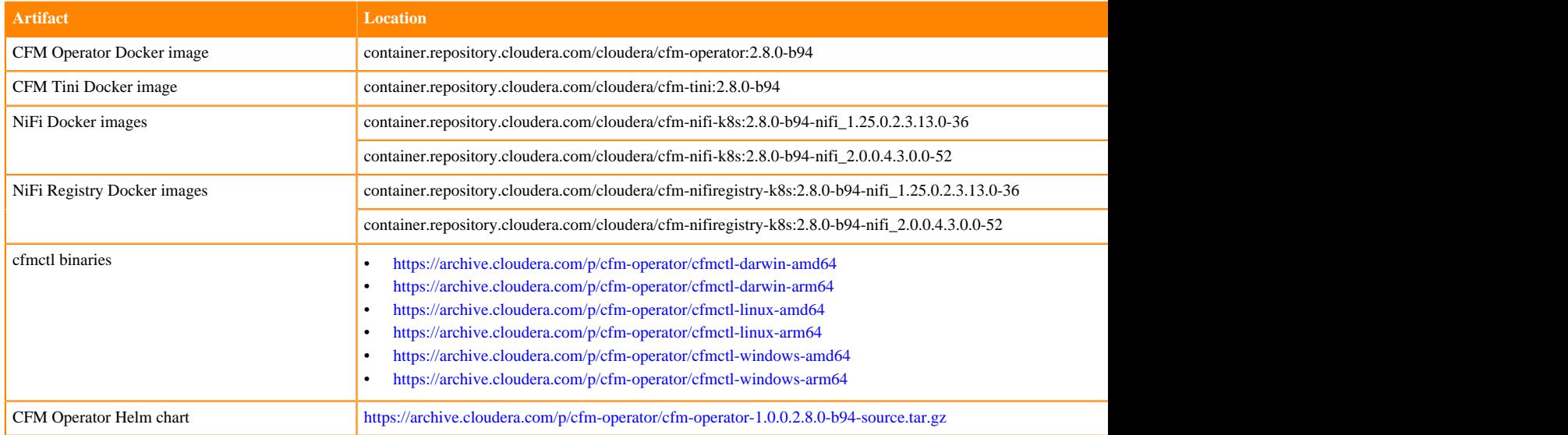

# <span id="page-3-1"></span>**Installing CFM Operator (internet)**

You can install CFM Operator after meeting all prerequisites and installing dependencies, either using the cfmctl CLI tool or Helm.

# **Before you begin**

- You have a Kubernetes cluster up and runing.
- You have obtained a license from Cloudera.
- You have valid credentials to access the required artifact repositories.

### **Procedure**

**1.** Install cert-manager.

```
For OpenShift
Follow the instructions for installing the cert-manager Operator for RedHat OpenShift.
```
**For Helm**

```
helm install cert-manager jetstack/cert-manager \
--version [***CERT MANAGER VERSION***]\
--namespace cert-manager \
--create-namespace \
--set installCRDs=true
```
Replace \*\*\*CERT MANAGER VERSION\*\*\*] with the certificate manager version you want to install.

# **Note:**

For CFM Operator, there is no specific version requirement.

**2.** Create a namespace for the operator.

```
kubectl create namespace [***CFM OPERATOR NAME***]
```
Replace *[\*\*\*CFM OPERATOR NAME\*\*\*]* with the desired namespace.

For example:

```
$ kubectl create namespace cfm-operator-system
```
**3.** Create an image pull secret.

```
kubectl create secret docker-registry docker-pull-secret \
  --namespace [ *** CFM OPERATOR NAMESPACE *** ] \
   --docker-server container.repository.cloudera.com \
  --docker-username [ *** USERNAME *** ] \
   --docker-password [***PASSWORD***]
```
Replace:

- $[$ \*\*\*USERNAME\*\*\*] and  $[$ \*\*\*PASSWORD\*\*\*] with your Cloudera credentials.
- *[\*\*\*CFM OPERATOR NAMESPACE\*\*\*]* with the desired operator installation namespace, typically cfmoperator-system.

For example:

```
kubectl create secret docker-registry docker-pull-secret \
   --namespace cfm-operator-system \
   --docker-server container.repository.cloudera.com \
   --docker-username my-username \
   --docker-password my-password
```
- **4.** Install the cfmctl CLI tool.
	- a) Download the CLI tool. Select the version appropriate for your environment..
		- <https://archive.cloudera.com/p/cfm-operator/cfmctl-darwin-amd64>
		- <https://archive.cloudera.com/p/cfm-operator/cfmctl-darwin-arm64>
		- <https://archive.cloudera.com/p/cfm-operator/cfmctl-linux-amd64>
		- <https://archive.cloudera.com/p/cfm-operator/cfmctl-linux-arm64>
		- <https://archive.cloudera.com/p/cfm-operator/cfmctl-windows-amd64>
		- <https://archive.cloudera.com/p/cfm-operator/cfmctl-windows-arm64>
	- b) Copy and run it in the CFM installation directory.
	- c) Make the tool executable.

```
chmod +x [***CFMCT1 FILE***]
```
Replace *[\*\*\*CFMCTl FILE\*\*\*]* with the name of the executable file that you have downloaded.

The cfmctl tool allows you to:

- Manage your environment
- Check the current state and existence of prerequisites in an environment
- Install and uninstall the operator
- Quickstart install NiFi clusters
- Perform common configuration tasks using flags, with the ability to provide a helmvalues.yaml file
- Install using default image location without the need to provide it manually
- **5.** Install CFM Operator.

#### **For cfmctl**

```
Install CFM Operator using the cfmctl install command:
```

```
./cfmctl install --license f***LICENSE***1--image-repository "[***IMAGE REPOSITORY***]" \
--image-tag "[***OPERATOR VERSION***]" \
–values [***VALUES.YAML***] \
--namespace [ *** CFM OPERATOR NAMESPACE *** ]
```
#### Replace

- *[\*\*\*LICENSE\*\*\*]* with the license file. This flag is mandatory.
- $f^{***}$ *IMAGE REPOSITORY\*\*\* Defaults to "container.repository.cloudera.com/cloudera/cfm-operator"* unless a Helm values.yaml is provided. This flag is optional.
- *[\*\*\*OPERATOR TAG\*\*\*]* Defaults to "latest" unless a Helm values.yaml is provided. This flag is optional.
- *[\*\*\*VALUES.YAML\*\*\*]* with a Helm values.yaml file to supply any variables to the underlying helm chart that is not available through cfmctl command flags. This flag is optional.
- *[\*\*\*CFM OPERATOR NAMESPACE\*\*\*]* with the desired operator installation namespace. Defaults to "cfm-operator-system".

This command installs the CustomResourceDefinitions and Helm chart for the operator, and starts the operator.

```
$ ./cfmctl install --license ./license.txt --image-repository "container
.repository.cloudera.com/cloudera/cfm-operator" --image-tag "2.8.0-b94"
2024-06-11T21:22:19.678+0200 INFO cli.install cmd/install.go:90 install
ing chart {"namespace": "cfm-operator-system"}
2024-06-11T21:22:23.820+0200 INFO cli.install.helmclient cmd/install.
go:162 creating 1 resource(s)
```
2024-06-11T21:22:24.601+0200 INFO cli.install.helmclient cmd/install.g o:162 creating 18 resource(s) 2024-06-11T21:22:26.063+0200 INFO cli.install.helmclient cmd/install.g o:162 beginning wait for 18 resources with timeout of 10m0s 2024-06-11T21:22:26.697+0200 INFO cli.install.helmclient cmd/install.go: 162 Deployment is not ready: cfm-operator-system/cfm-operator. 0 out of 1 expected pods are ready … 2024-06-11T21:24:28.414+0200 INFO cli.install.helmclient cmd/install.go:

162 release installed successfully: cfm-operator/cfm-operator-0.0.0-dev

#### **For Helm**

**a.** Create your license secret.

```
kubectl create secret generic cfm-operator-license --from-file=licen
se.txt=[***PATH/TO/LICENSE.TXT***]
```
Replace *[\*\*\*PATH/TO/LICENSE.TXT\*\*\*]* with the relative path to the license file

**b.** Run Helm install.

```
helm install cfm-operator ./charts/cfm-operator \
        --create-namespace \
       --namespace [ *** CFM OPERATOR NAMESPACE *** ] \
        --set installCRDs=true \
       --set image.repository=[***IMAGE REPOSITORY***] \
       --set image.tag=[***CFM OPERATOR VERSION***] \
        --set licenseSecret=cfm-operator-license
```
Replace

- *[\*\*\*CFM OPERATOR NAMESPACE\*\*\*]* with the desired operator installation namespace, for example "cfm-operator-system".
- *[\*\*\*IMAGE REPOSITORY\*\*\*]* with your target repository.
- *[\*\*\*CFM OPERATOR VERSION\*\*\*]* with your desired operator version.
- **6.** Validate your installation.
	- a) Check if CustomResourceDefinitions for NiFi were installed or updated:

kubectl get crds | grep nifi

nifiregistries.cfm.cloudera.com 2024-01-25T21:31:28Z nifis.cfm.cloudera.com 2024-01-25T21:31:29Z

b) Check if a CFM Operator pod is up and running:

```
kubectl get pods -n cfm-operator-system
```
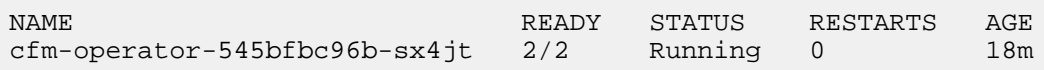

#### **What to do next**

With the operator installed and running, you can create and manage instances of NiFi and NiFi Registry by manipulating the Kubernetes object definitions.

# <span id="page-7-0"></span>**Installing CFM Operator (airgap)**

You can install CFM Operator after meeting all prerequisites and installing dependencies, either using the cfmctl CLI tool or Helm.

### **About this task**

Complete these steps to install CFM Operator if your Kubernetes cluster does not have internet access, or if you want to install it from a self-hosted registry. Installing CFM Operator installs the applications and resources that enable you to deploy and manage NiFi in Kubernetes.

### **Before you begin**

- You have a Kubernetes cluster up and runing.
- You have obtained a license from Cloudera.
- You have valid credentials to access the required artifact repositories.

# **Procedure**

**1.** Create a secret to access installation images.

```
kubectl create secret docker-registry docker-pull-secret \
  --namespace [ ***NAMESPACE *** ] \
   --docker-server container.repository.cloudera.com \
   --docker-username [***USERNAME***] \
   --docker-password [***PASSWORD***]
```
**2.** Move the installation artifacts to a local registry using the docker pull, docker tag, and docker push commands.

```
docker pull container.repository.cloudera.com/cloudera/cfm-opera
tor: [ * * * OPERATOR VERSION * * * ] \
docker tag container.repository.cloudera.com/cloudera/cfm-operato
r:[***OPERATOR VERSION***] [***PRIVATE REGISTRY[:PORT]/PATH/TAG:OPERATOR
VERSION***] \
docker push us-central1-docker.pkg.dev/nifi-testing/cfm-k8s/cfm-operator:
[***OPERATOR VERSION***]
```
For example:

```
docker pull container.repository.cloudera.com/cloudera/cfm-operator:2.8.0-
b94 \sqrt{}docker tag container.repository.cloudera.com/cloudera/cfm-operator:2.8.0-
b94 us-central1-docker.pkg.dev/nifi-testing/cfm-k8s/cfm-operator:2.8.0-b94
\sqrt{2}docker push us-central1-docker.pkg.dev/nifi-testing/cfm-k8s/cfm-opera
tor:2.8.0-b94
```
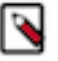

### **Note:**

If Kubernetes is running on a different architecture than your local machine, you may need to specify a - platform option for your docker pull.

For more information on pulling, pushing, and tagging Docker images, see the Docker documentation.

**3.** Create a namespace for the operator.

kubectl create namespace [\*\*\*CFM OPERATOR NAMESPACE\*\*\*]

Replace *[\*\*\*CFM OPERATOR NAMESPACE\*\*\*]* with the desired namespace.

For example:

kubectl create namespace cfm-operator-system

- **4.** Install cert-manager.
	- **For OpenShift**

Follow the instructions for installing the [cert-manager Operator for RedHat OpenShift.](https://docs.openshift.com/container-platform/4.15/security/cert_manager_operator/cert-manager-operator-install.html)

**For Helm**

```
helm install cert-manager jetstack/cert-manager \
--version [***CERT MANAGER VERSION***]\
--namespace cert-manager \
--create-namespace \
--set installCRDs=true
```
Replace \*\*\*CERT MANAGER VERSION\*\*\*] with the certificate manager version you want to install.

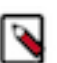

**Note:**

For CFM Operator there is no specific version requirement.

**5.** Create image pull secret.

```
kubectl create secret docker-registry docker-pull-secret \
  --namespace [***CFM OPERATOR NAMESPACE***] \
  --docker-server [***CONTAINER REGISTRY***] \
  --docker-username [ *** USERNAME *** ]
   --docker-password [***PASSWORD***]
```
Replace:

- *[\*\*\*USERNAME\*\*\*]* and *[\*\*\*PASSWORD\*\*\*]* with your internal registry credentials.
- *[\*\*\*CFM OPERATOR NAMESPACE\*\*\*]* with the desired operator installation namespace, typically cfmoperator-system.
- Replace [\*\*\*CONTAINER REGISTRY\*\*\*] with your internal registry URL.
- **6.** Install the cfmctl CLI tool.
	- a) Download the CLI tool. Select the version appropriate for your environment..
		- <https://archive.cloudera.com/p/cfm-operator/cfmctl-darwin-amd64>
		- <https://archive.cloudera.com/p/cfm-operator/cfmctl-darwin-arm64>
		- <https://archive.cloudera.com/p/cfm-operator/cfmctl-linux-amd64>
		- <https://archive.cloudera.com/p/cfm-operator/cfmctl-linux-arm64>
		- <https://archive.cloudera.com/p/cfm-operator/cfmctl-windows-amd64>
		- <https://archive.cloudera.com/p/cfm-operator/cfmctl-windows-arm64>
	- b) Copy and run it in the CFM installation directory.
	- c) Make the tool executable.

```
chmod +x [***CFMCT1 FILE***]
```
Replace *[\*\*\*CFMCTl FILE\*\*\*]* with the name of the executable file that you have downloaded.

The cfmctl tool allows you to:

- Manage your environment
- Check the current state and existence of prerequisites in an environment
- Install and uninstall the operator
- Quickstart install NiFi clusters
- Perform common configuration tasks using flags, with the ability to provide a helmvalues.yaml file
- Install using default image location without the need to provide it manually
- **7.** Install CFM Operator.

### **For cfmctl**

```
Install CFM Operator using the cfmctl install command:
```

```
$'./cfmct1 install --license [***LICENSE***] \setminus--image-repository "[***IMAGE REPOSITORY***]" \
--image-tag "[***OPERATOR VERSION***]"
–values [***VALUES.YAML***] \
--namespace [ *** CFM OPERATOR NAMESPACE *** ]
```
### Replace

- *[\*\*\*LICENSE\*\*\*]* with the license file. This flag is mandatory.
- $f^{***}$ *IMAGE REPOSITORY\*\*\* Defaults to "container.repository.cloudera.com/cloudera/cfm-operator"* unless a Helm values.yaml is provided. This flag is optional.
- *[\*\*\*OPERATOR TAG\*\*\*]* Defaults to "latest" unless a Helm values.yaml is provided. This flag is optional.
- *[\*\*\*VALUES.YAML\*\*\*]* with a Helm values.yaml file to supply any variables to the underlying helm chart that is not available through cfmctl command flags. This flag is optional.
- *[\*\*\*CFM OPERATOR NAMESPACE\*\*\*]* with the desired operator installation namespace. Defaults to cfm-operator-system.

This command installs the CustomResourceDefinitions and Helm chart for the operator, and starts the operator.

```
$ ./cfmctl install --license ./license.txt --image-repository "us-centra
l1-docker.pkg.dev/nifi-testing/cfm-k8s/cfm-operator" --image-tag "2.8.0-
b94"
2024-01-25T14:12:29.684-0800 INFO cli.install cmd/install.go:154 instal
ling CRDs
2024-01-25T14:12:29.684-0800 INFO cli.install cmd/install.go:172 insta
lling {"CustomResourceDefinition": "nifiregistries.cfm.cloudera.com"}
```
2024-01-25T14:12:29.691-0800 INFO cli.install cmd/install.go:175 already installed {"CustomResourceDefinition": "nifiregistries.cfm.cloudera.c om"} 2024-01-25T14:12:29.695-0800 INFO cli.install cmd/install.go:184 updati ng {"CustomResourceDefinition": "nifiregistries.cfm.cloudera.com"} 2024-01-25T14:12:29.709-0800 INFO cli.install cmd/install.go:199 ready {"CustomResourceDefinition": "nifiregistries.cfm.cloudera.com"} 2024-01-25T14:12:29.709-0800 INFO cli.install cmd/install.go:172 insta lling {"CustomResourceDefinition": "nifis.cfm.cloudera.com"} 2024-01-25T14:12:29.721-0800 INFO cli.install cmd/install.go:175 already installed {"CustomResourceDefinition": "nifis.cfm.cloudera.com"} 2024-01-25T14:12:29.727-0800 INFO cli.install cmd/install.go:184 upda ting {"CustomResourceDefinition": "nifis.cfm.cloudera.com"} 2024-01-25T14:12:29.757-0800 INFO cli.install cmd/install.go:199 ready { "CustomResourceDefinition": "nifis.cfm.cloudera.com"} 2024-01-25T14:12:29.757-0800 INFO cli.install cmd/install.go:80 instal ling chart {"namespace": "cfm-operator-system"} 2024-01-25T14:12:30.045-0800 INFO cli.install.helmclient cmd/install.go: 124 creating 1 resource(s) 2024-01-25T14:12:30.066-0800 INFO cli.install.helmclient cmd/install. go:124 creating 16 resource(s) 2024-01-25T14:12:30.127-0800 INFO cli.install.helmclient cmd/install. go:124 beginning wait for 16 resources with timeout of 10m0s 2024-01-25T14:12:30.150-0800 INFO cli.install.helmclient cmd/install.go :124 Deployment is not ready: cfm-operator-system/cfm-operator. 0 out of 1 expected pods are ready 2024-01-25T14:13:30.173-0800 INFO cli.install.helmclient cmd/install. go:124 Deployment is not ready: cfm-operator-system/cfm-operator. 0 out of 1 expected pods are ready 2024-01-25T14:14:20.180-0800 INFO cli.install.helmclient cmd/install.go :124 Deployment is not ready: cfm-operator-system/cfm-operator. 0 out of 1 expected pods are ready 2024-01-25T14:14:22.219-0800 INFO cli.install.helmclient cmd/install. go:124 release installed successfully: cfm-operator/cfm-operator-0.0.0-d ev

#### **For Helm**

**a.** Create your license secret.

```
kubectl create secret generic cfm-operator-license --from-file=licen
se.txt=[***PATH/TO/LICENSE.TXT***]
```
Replace *[\*\*\*PATH/TO/LICENSE.TXT\*\*\*]* with the relative path to the license file

**b.** Run Helm install.

```
helm install cfm-operator ./charts/cfm-operator \
        --create-namespace \
       --namespace [ *** CFM OPERATOR NAMESPACE *** ] \
        --set installCRDs=true \
       --set image.repository=[***IMAGE REPOSITORY***] \
       --set image.tag=[***CFM OPERATOR VERSION***] \
        --set licenseSecret=cfm-operator-license
```
#### Replace

- *[\*\*\*CFM OPERATOR NAMESPACE\*\*\*]* with the desired operator installation namespace, for example "cfm-operator-system".
- $[$  \*\*\**IMAGE REPOSITORY*\*\*\**]* with your target repository.
- *[\*\*\*CFM OPERATOR VERSION\*\*\*]* with your desired operator version.
- **8.** Validate your installation.
	- a) Check if CustomResourceDefinitions for NiFi were installed or updated:

```
kubectl get crds | grep nifi
```
nifiregistries.cfm.cloudera.com 2024-01-25T21:31:28Z nifis.cfm.cloudera.com 2024-01-25T21:31:29Z

b) Check if a CFM Operator pod is up and running:

```
kubectl get pods -n cfm-operator-system
```
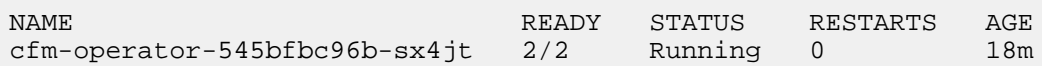

### **What to do next**

With the operator installed and running, you can create and manage instances of NiFi and NiFi Registry by manipulating the Kubernetes object definitions.

**Related Information** [Docker image pull](https://docs.docker.com/reference/cli/docker/image/pull/) [Docker image push](https://docs.docker.com/reference/cli/docker/image/push/) [Docker image tag](https://docs.docker.com/reference/cli/docker/image/tag/)

# <span id="page-11-0"></span>**Uninstalling the CFM Operator**

You can uninstall CFM Operator using Helm or the cfmctl CLI tool.

### **About this task**

By default, the uninstall command does not remove data containing resources. If you want to delete data containing resources, use the --delete flag with no arguments, whichdeletes NiFi and NiFi Registry instances in addition to uninstalling the operator and CRDs. Use the --force flag if the environment is unresponsive, and neither installation nor uninstallation is possible.

To uninstall CFM Operator, run the following command:

# **For cfmctl**

```
cfmctl uninstall --namespace [***CFM OPERATOR NAMESPACE***]
```
Replace *[\*\*\*CFM OPERATOR NAMESPACE\*\*\*]* with the namespace where you installed the operator.

**For Helm**

```
helm uninstall cfm-operator --namespace [ *** CFM OPERATOR NAMESPACE *** ]
```
Replace *[\*\*\*CFM OPERATOR NAMESPACE\*\*\*]* with the namespace where you installed the operator.